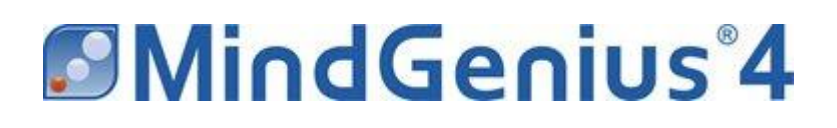

# **Features List**

# **Contents**

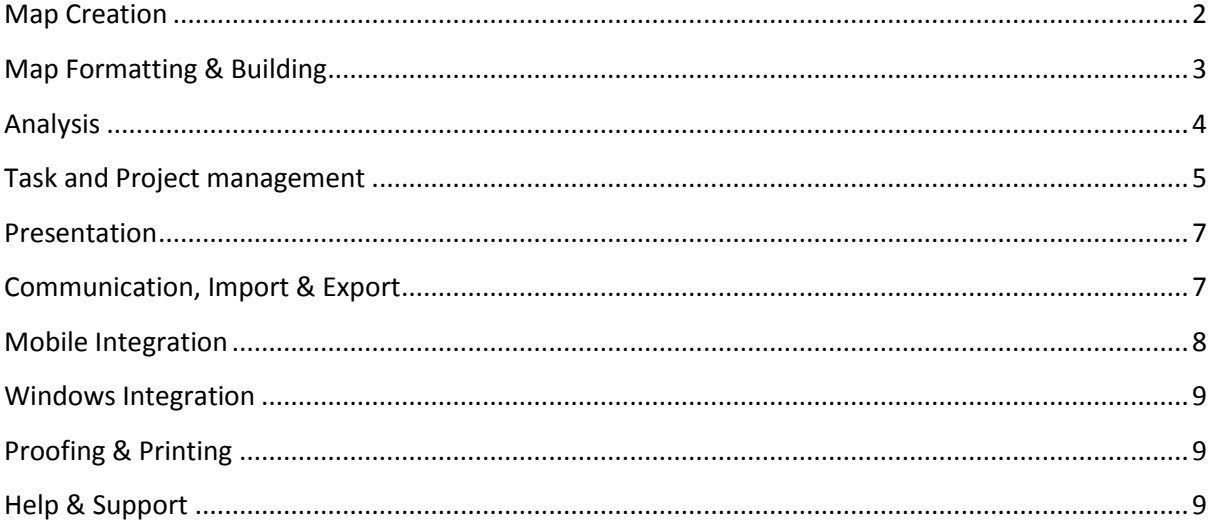

# <span id="page-1-0"></span>**Map Creation**

# **Map Layouts**

Use different map layouts depending on the task;

- Traditional organic Mind Map view
- Output tree for presentations, and brainstorming
- Organogram to create organisation charts
- Affinity diagrams for grouping information post brainstorming
- Input tree for cause and effect analysis
- Outline to preview documents prior to export
- More…

# **Type & Return**

The ability to just start typing then hit the return key is simple, unique and the quickest most unobtrusive way to capture information.

Ability to add; Child, Sibling and Parent branches

# **Question Sets**

Unique to MindGenius, they provide a framework for brainstorming, problem solving, strategy, planning, requirements gathering, meetings, customer facing sessions, etc.

Select from a list of default question sets or create your own.

# **Map Explorer**

The Map explorer is unique to MindGenius and facilitates the navigation of large maps allowing you to move quickly between the high level and detailed views of a project without having to create a series of linked maps.

# **Timer**

Manage Brainstorming sessions and keep meetings and presentations on track. Always displays on top.

Set Duration, Count up / Count Down

# **Map Navigation & Management**

The map explorer is unique to MindGenius, it can be displayed or hidden in the left hand panel and acts as an outline for your entire map allowing you to quickly focus in on one area of the map in isolation.

Zoom slider, Auto Zoom, Display Levels, Pan Mode

# <span id="page-2-0"></span>**Map Formatting & Building**

# **Map Styles**

Customize the look and feel of your maps.

Select from the Map Style Gallery Create your own styles Include branch numbering Map Layout Auto Colour

# **Branch Style**

Style the look of individual branches.

Branch shapes, Text font & color, Branch fill, Connector style, Arrow heads

# **Apply Local Layouts**

Make best use of white space and emphasize areas of your map by applying different layouts to areas of your map.

# **Add Attachments**

Create dashboards of information by linking to other maps, documents and web content.

### **Notes Editor**

Support the map topics with additional notes.

Rich text, Images, Tables.

#### **Add Pictures**

Improve presentations and make maps more memorable by adding images from your own PC or from the Picture Gallery.

100's of images in the Picture Gallery Add Floating Pictures Add Picture to Branches

# **Floating Text**

Annotate your map with Floating Text.

#### **Mental Connections**

Links branches to Identify task dependencies and relationships.

Aids problem solving, understanding and breakthrough thinking.

# <span id="page-3-0"></span>**Analysis**

# **Categories**

Predefined category sets allow you to quickly analyze and understand your gathered information.

Brainstorming grouping Impact analysis Decision making Performance review Risk More.....

Create your own categories.

# **Create category map**

Advanced analysis, turn your map information inside out by automatically creating an affinity diagram based on the applied map categories.

# **Category Dropper**

Quickly apply categories to the map branches.

### **Map Filter**

Analyze and view only the relevant information.

Quick filter – One click filtering of currently used categories Advanced query builder Hide non matching branches

# <span id="page-4-0"></span>**Task and Project management**

### **Integrated Gantt View**

Project management capability within MindGenius without the need to export to other applications.

Switch seamlessly between map and Gantt view Schedule tasks Add resources Identify critical path Integrates with quick filters Focus using the map explorer Identify milestones

### **Import resources from Outlook**

No need to re-enter names and email addresses. Imported resources can then be assigned actions and automatically notified.

### **Resource Gallery**

Define and display a resource group for a project.

### **Resource Dropper**

Quickly apply resources to the map branches

#### **Task Properties**

Easily record task properties and manage to-do lists and projects to completion within the map.

Start date, Due Date, Priority, Status, Duration, etc.

#### **Create Resource map**

Get clarity on a project and automatically generate personalized task lists by creating an affinity diagram based on the applied resources.

# **Add Cost and Quantity data**

Cost projects and create parts lists using Export to Excel

# **Action Filter**

See the project status and manage tasks within the map environment.

Quick filter Actions overdue Due this week Advanced filter – Build complex queries More.....

### **Data Sort**

Sort and organize the map branches by;

Due date, Priority, Status, More….

### **Export to Excel**

Allows you to manage tasks and perform further analysis of categories, cost and quantity data within excel.

# **Export to MS Project**

Automatically create a fully structured MS Project file from the map hierarchy.

# <span id="page-6-0"></span>**Presentation**

**Presentation mode**  Create dynamic slides that automatically update when the map updates

Add text, images and notes Add slide transitions and backgrounds Update map slides during the presentation Distribute printed and pdf versions of your presentation Export to Powerpoint

# <span id="page-6-1"></span>**Communication, Import & Export**

# **Send actions to Outlook**

Communicate actions to attendees immediately after meetings, brainstorming sessinos, planning sessions, etc.

# **Send Map as email attachment**

Distribute and share map information

# **Send Map as email attachment with preview**

Allows email recipients without MindGenius installed (all devices) to preview the map

**Send map and attachments as package**

Easily distribute the map and all associated attachments

# **Export to MS Word**

Ensure that the document contents and structure have been effectively developed before exporting to MS Word

# **Import MS Word files**

The complexity of Tender, Strategy or Legal documents can be more easily understood as the constituent parts become clearer when visually represented

# **Export to MS Project**

Ensure Project success by fully identifying the project tasks and structure before exporting to MS Project

# **Import MS Project files**

Easily restructure and define new project phases in the map format

### **Export to MS Powerpoint**

Develop engaging presentations by developing comprehensive content and logical structure before exporting to MS Powerpoint.

### **Export to MS Excel**

Extend the use of your map in Excel; Perform Pivot table analysis, manage tasks, develop parts lists, perform calculations, etc.

### **Export to PDF**

Create a fully structured document with map images and text to communicate beyond MindGenius users.

**Import MindManager Files**  Import directly into MindGenius

**Import and Export Freemind Files** Exchange files directly with Freemind

# **Export map as HTML**

Create structured HTML documents and web pages

### **Export Map as Image**

Save the map in common graphic formats for distribution and publishing in other applications.

# <span id="page-7-0"></span>**Mobile Integration**

**Import & Export iThoughts files (iPhone & iPad)**  Exchange maps created in iThoughts for iPhone & iPad applications.

**Import & Export Thinking Space files (Android)**  Exchange maps created in Thinking Space for Android

# **Import & Export OPML files**

Exchange maps created in certain iPhone/iPad applications directly with MindGenius

# <span id="page-8-0"></span>**Windows Integration**

### **Windows Desktop Search**

Allowing users to search for branch titles, attachment names, resources and notes within map files from the Desktop.

#### **Windows Explorer – Map Preview**

Allows users to preview a map without the need to open the file in Windows Explorer.

### **MS Outlook – Map Preview**

Allows users to preview map attachments without the need to open the file in MS Outlook.

# <span id="page-8-1"></span>**Proofing & Printing**

**Printing**

Ensure maps are printed for optimal readability use; Auto orientation Split map (Level 1 & Page breaks)

# **Proofing**

Ensure that documents have been effectively proofed before submission or distribution.

Find, Replace, Spell check, Word Count

# <span id="page-8-2"></span>**Help & Support**

**Sample Maps**

Get ideas and see how others have used MindGenius.

**Templates**

Make a quick start on certain tasks using pre installed templates or Create and share your own templates.

**Help File**

Step by step instructions on using the application functions.

**Email a Friend** Share your MindGenius experiences

**Support**

Direct email link to [support@mindgenius.com](mailto:support@mindgenius.com) Download latest version check System info check